## Άσκηση στα λογιστικά φύλλα-ΤΠΕ στα δημοτικά

1. Δημιουργήστε τον παρακάτω πίνακα στο Microsoft office excel 2007 ή στο Open Office Calc.

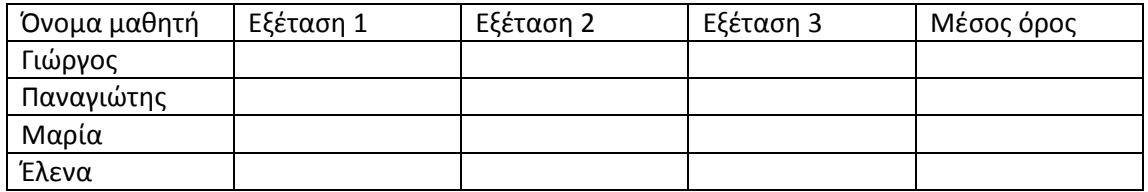

Υπολογίστε το μέσο όρο των εξετάσεων για κάθε μαθητή, χρησιμοποιώντας κατάλληλες εκφράσεις του προγράμματος.

2. Δημιουργήστε τον παρακάτω πίνακα στο Microsoft office excel 2007 ή στο Open Office Calc.

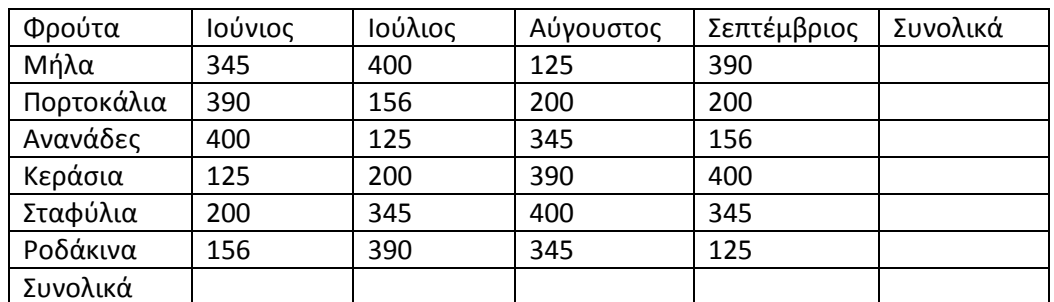

Υπολογίστε τις συνολικές πωλήσεις για κάθε μήνα και τις συνολικές πωλήσεις για κάθε είδος.

3. Δημιουργήστε τον παρακάτω πίνακα στο Microsoft office excel 2007 ή στο Open Office Calc.

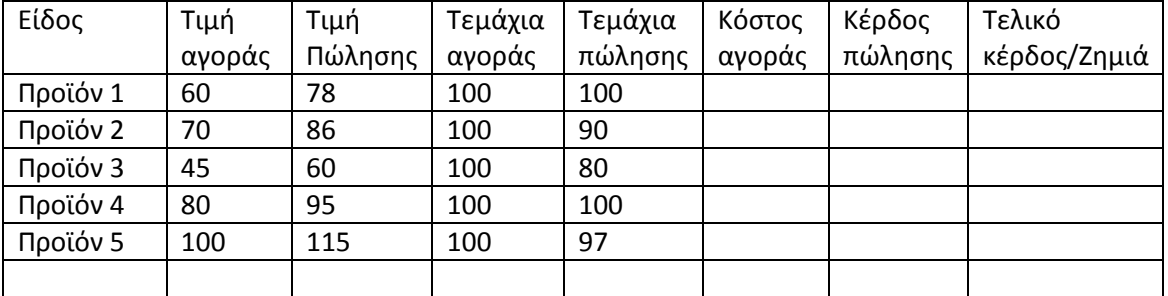

Υπολογίστε το κέρδος ή τη ζημιά από κάθε προϊόν, χρησιμοποιώντας κατάλληλες εκφράσεις του προγράμματος.